PASSWORD: rockyhill

Directions for Entering Noodletools to Your PowerPoint

1. From the project list, click on the list you will be using for your PowerPoint.

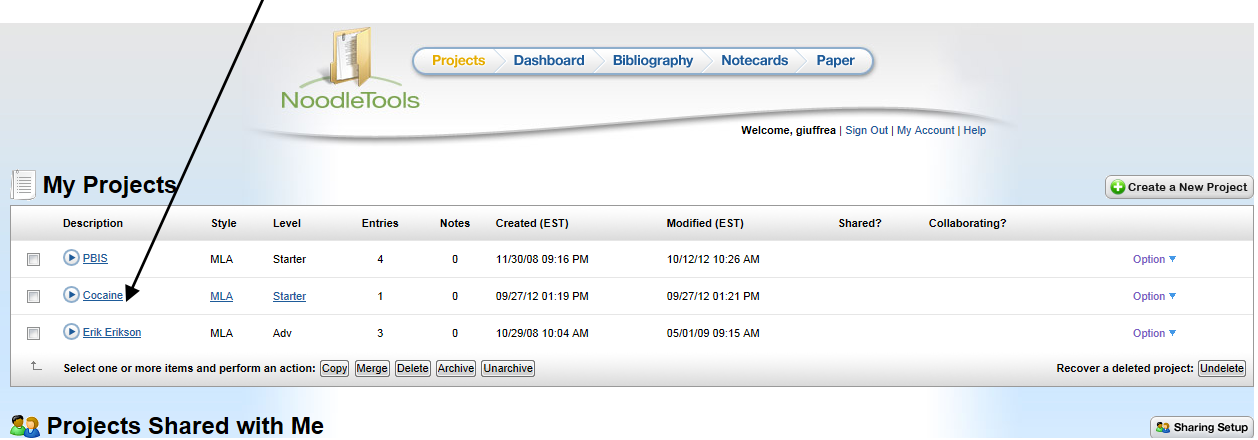

2. Once you have opened the list, click on "Works Cited"

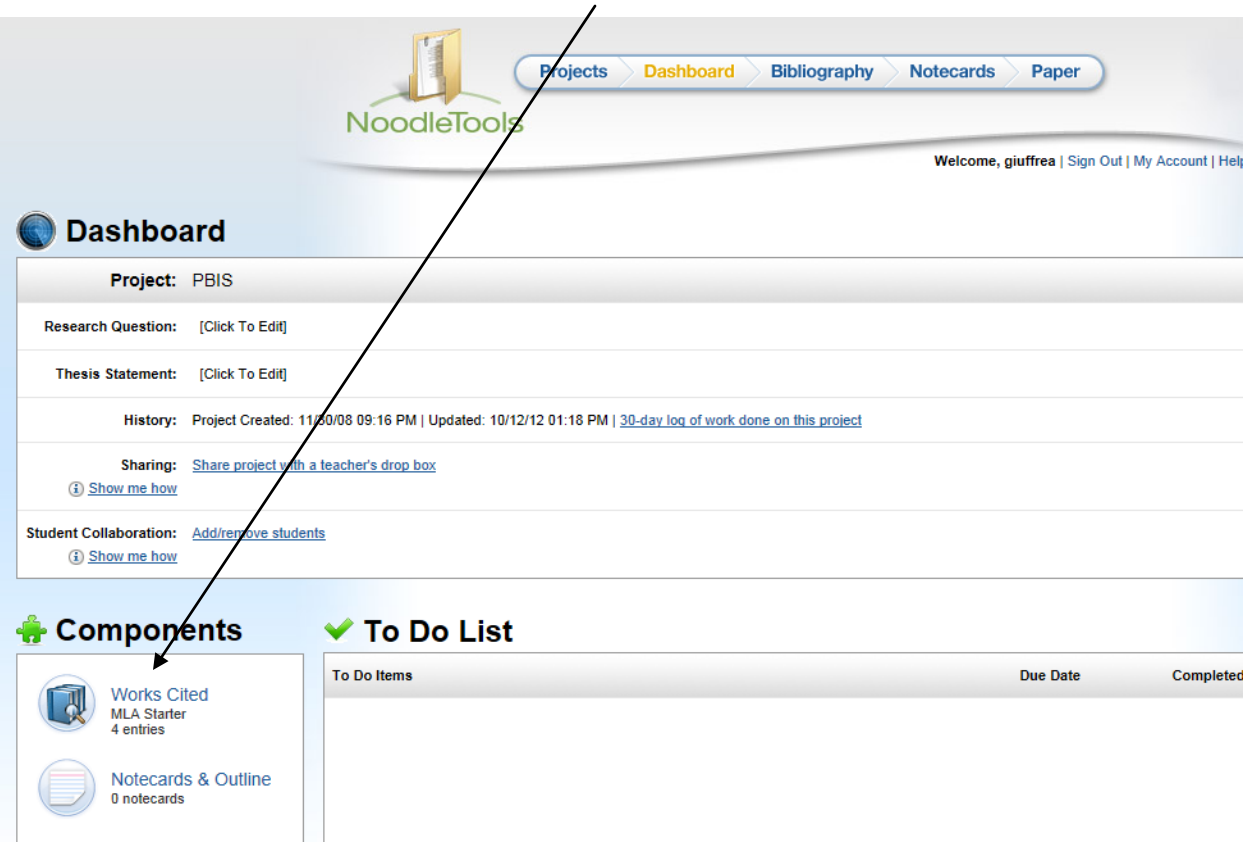

3. Click on "Print and Export"

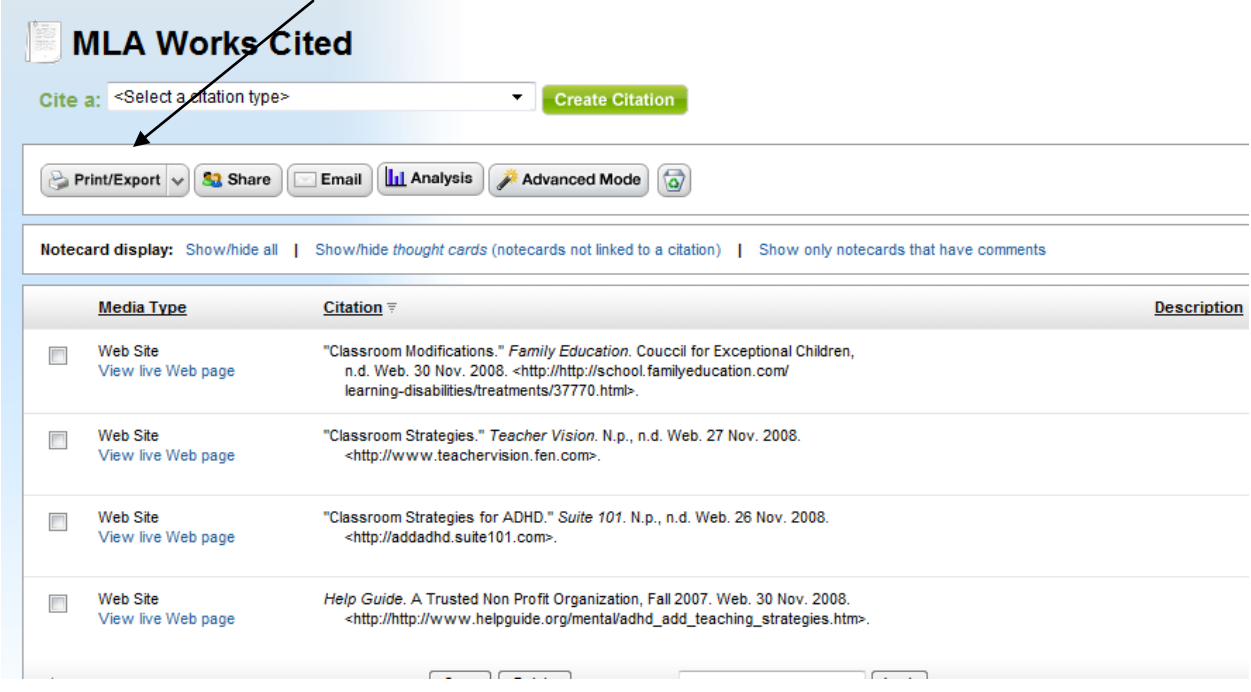

4. Click open the document

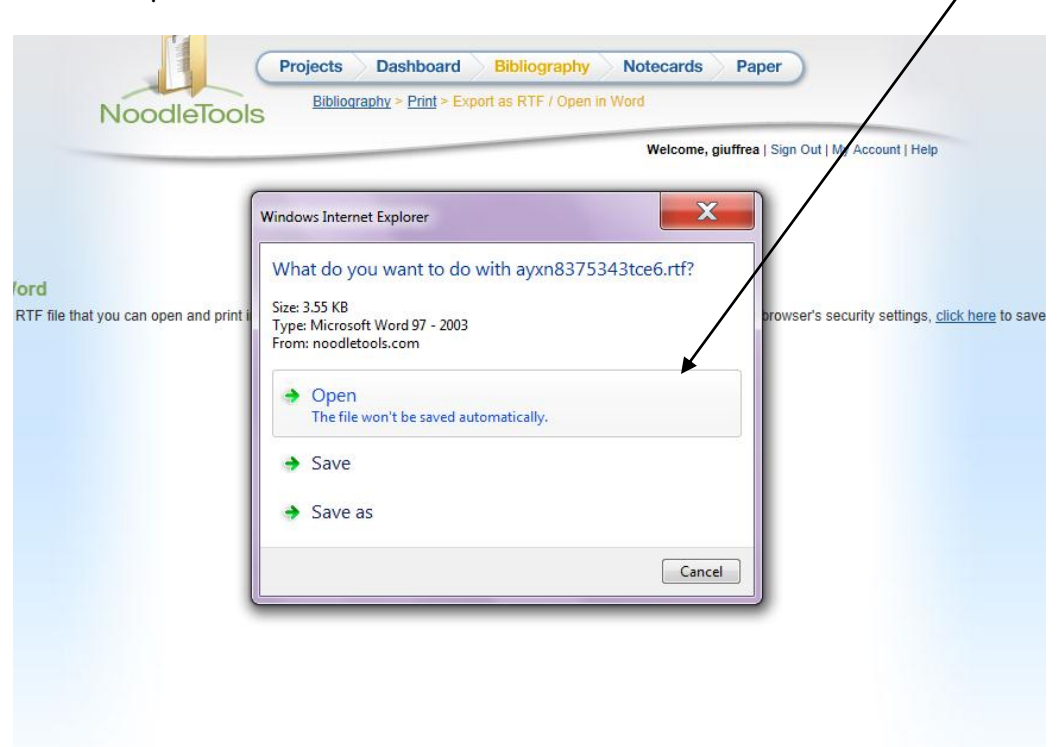

5. The word document will appear on your screen. Copy and Paste the information to the LAST slide on your PowerPoint.

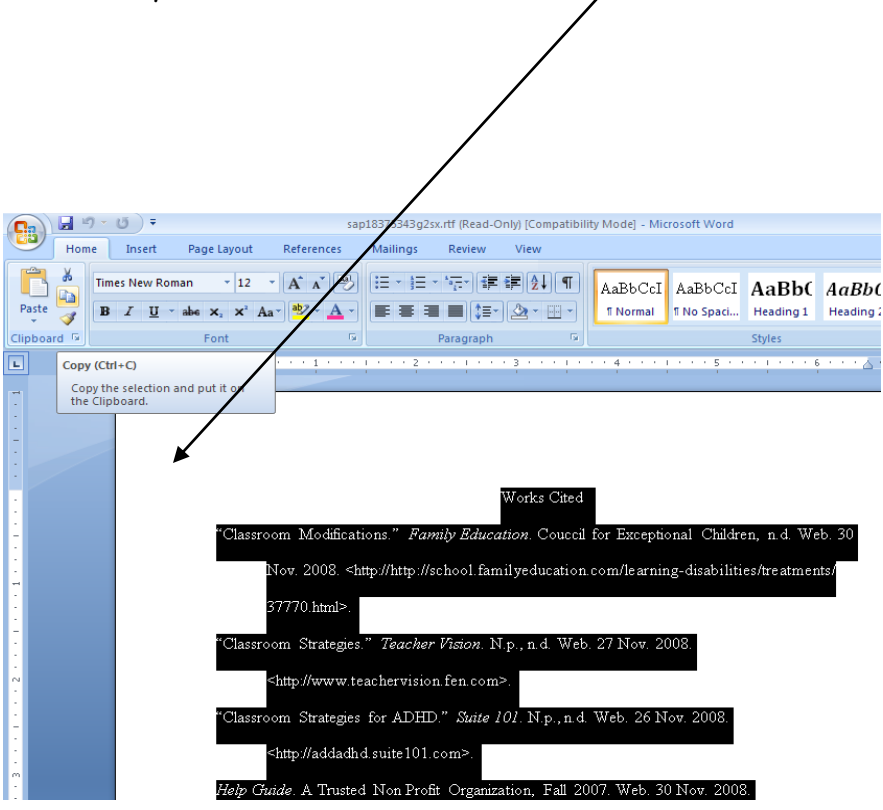